[域间策略](https://zhiliao.h3c.com/questions/catesDis/248)/安全域 [Web](https://zhiliao.h3c.com/questions/catesDis/238)页面 **[zhiliao\\_2STJa](https://zhiliao.h3c.com/user/other/2009)** 2017-11-21 发表

```
组网及说明
```
华为防火墙地址:222.189.212.194 默认路由到222.189.212.193

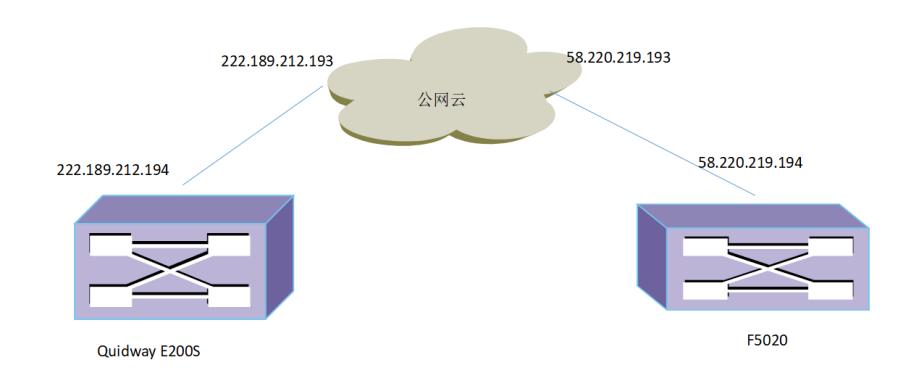

F5020:地址58.220.219.194 默认路由到58.220.219.193 华为上面做了端口映射,吧服务器的映射到公网。目前通过手机流量和酒店网络都可以正常访问http:// 222.189.212.198:8081/eGovaMIS/login.htm 但是在F5020下面的终端,可以正常上网,却不能访问华为防火墙映射出的地址。改地址不可ping, 但 可以个telnet登录

```
。<br>具体配置如下。望大神可以解决
F5020 :
[chukou-FW]dis cu
#
version 7.1.064, Release 9310P12
#
sysname chukou-FW
#
context Admin id 1
#
ip vpn-instance management
route-distinguisher 1000000000:1
vpn-target 1000000000:1 import-extcommunity
vpn-target 1000000000:1 export-extcommunity
#
telnet server enable
#
irf mac-address persistent timer
irf auto-update enable
undo irf link-delay
irf member 1 priority 10
irf member 2 priority 1
#
ip pool l2tp 10.155.222.1 10.155.223.254
#
nat address-group 1
address 58.220.219.194 58.220.219.194
#
password-recovery enable
#
vlan 1
#
vlan 10
#
vlan 4001
```

```
#
```
irf-port 1/1 port group interface Ten-GigabitEthernet1/0/26 port group interface Ten-GigabitEthernet1/0/27 # irf-port 2/2 port group interface Ten-GigabitEthernet2/0/26 port group interface Ten-GigabitEthernet2/0/27 # object-group ip address myip 0 network host address 10.155.245.136 10 network host address 58.220.219.194 # object-group service mysvr 0 service tcp destination eq 3389 10 service tcp destination eq 5901 20 service tcp destination eq 22 30 service tcp destination eq 8080 40 service tcp destination eq 8443 50 service udp destination eq 1701 60 service tcp destination eq 5900 # interface Reth1 description to zhenwuwaiwang s105 ip address 10.155.253.254 255.255.255.252 member interface Ten-GigabitEthernet1/0/24 priority 255 member interface Ten-GigabitEthernet2/0/24 priority 50 packet-filter 2500 inbound # interface Reth2 description TO\_S9810\_hulian ip address 10.155.241.254 255.255.255.252 member interface Ten-GigabitEthernet1/0/25 priority 255 member interface Ten-GigabitEthernet2/0/25 priority 50 # interface Bridge-Aggregation1 port access vlan 10 link-aggregation mode dynamic # interface Bridge-Aggregation2 description waiwangjinxian port link-type trunk undo port trunk permit vlan 1 port trunk permit vlan 4001 # interface Virtual-Template1 ppp authentication-mode chap remote address pool l2tp ip address 10.155.223.254 255.255.254.0 # interface NULL0 # interface Vlan-interface10 # interface Vlan-interface4001 ip address 58.220.219.194 255.255.255.192 nat outbound 2000 address-group 1 nat server protocol tcp global 58.220.219.200 122 inside 10.155.245.132 22 nat server protocol tcp global 58.220.219.200 5901 inside 10.155.245.1 5901 nat server protocol tcp global 58.220.219.201 8443 inside 10.155.245.200 3389 nat server protocol tcp global current-interface 4422 inside 10.155.253.253 22 nat server protocol tcp global current-interface 5002 inside 10.155.245.1 8443 nat server protocol tcp global current-interface 5003 inside 10.155.245.129 3389

```
ipsec apply policy 1
```
interface GigabitEthernet1/0/0 port link-mode route ip binding vpn-instance management ip address 192.168.0.1 255.255.255.0 # interface GigabitEthernet1/0/1 port link-mode route # interface GigabitEthernet1/0/3 port link-mode route ip address 10.155.242.1 255.255.255.128 # interface GigabitEthernet1/0/4 port link-mode route # interface GigabitEthernet1/0/5 port link-mode route # interface GigabitEthernet1/0/6 port link-mode route # interface GigabitEthernet1/0/7 port link-mode route # interface GigabitEthernet1/0/8 port link-mode route # interface GigabitEthernet1/0/9 port link-mode route # interface GigabitEthernet1/0/10 port link-mode route # interface GigabitEthernet1/0/11 port link-mode route # interface GigabitEthernet1/0/16 port link-mode route # interface GigabitEthernet1/0/17 port link-mode route # interface GigabitEthernet1/0/18 port link-mode route # interface GigabitEthernet1/0/19 port link-mode route # interface GigabitEthernet1/0/20 port link-mode route # interface GigabitEthernet1/0/21 port link-mode route # interface GigabitEthernet1/0/22 port link-mode route # interface GigabitEthernet1/0/23 port link-mode route # interface GigabitEthernet2/0/0 port link-mode route

#

interface GigabitEthernet2/0/1 port link-mode route # interface GigabitEthernet2/0/2 port link-mode route # interface GigabitEthernet2/0/3 port link-mode route # interface GigabitEthernet2/0/4 port link-mode route # interface GigabitEthernet2/0/5 port link-mode route # interface GigabitEthernet2/0/6 port link-mode route # interface GigabitEthernet2/0/7 port link-mode route # interface GigabitEthernet2/0/8 port link-mode route # interface GigabitEthernet2/0/9 port link-mode route # interface GigabitEthernet2/0/10 port link-mode route # interface GigabitEthernet2/0/11 port link-mode route # interface GigabitEthernet2/0/12 port link-mode route # interface GigabitEthernet2/0/13 port link-mode route # interface GigabitEthernet2/0/14 port link-mode route # interface GigabitEthernet2/0/15 port link-mode route # interface GigabitEthernet2/0/16 port link-mode route # interface GigabitEthernet2/0/17 port link-mode route # interface GigabitEthernet2/0/18 port link-mode route # interface GigabitEthernet2/0/19 port link-mode route # interface GigabitEthernet2/0/20 port link-mode route # interface GigabitEthernet2/0/21 port link-mode route # interface GigabitEthernet2/0/22

port link-mode route # interface GigabitEthernet2/0/23 port link-mode route # interface GigabitEthernet1/0/2 port link-mode bridge port link-aggregation group 1 # interface GigabitEthernet1/0/12 port link-mode bridge port link-type trunk undo port trunk permit vlan 1 port trunk permit vlan 4001 speed 1000 duplex full port link-aggregation group 2 # interface GigabitEthernet1/0/13 port link-mode bridge port link-type trunk undo port trunk permit vlan 1 port trunk permit vlan 4001 speed 1000 duplex full port link-aggregation group 2 # interface GigabitEthernet1/0/14 port link-mode bridge port link-type trunk undo port trunk permit vlan 1 port trunk permit vlan 4001 speed 1000 duplex full port link-aggregation group 2 # interface GigabitEthernet1/0/15 port link-mode bridge port link-type trunk undo port trunk permit vlan 1 # interface Ten-GigabitEthernet1/0/24 port link-mode route packet-filter 3000 inbound # interface Ten-GigabitEthernet1/0/25 port link-mode route # interface Ten-GigabitEthernet2/0/24 port link-mode route # interface Ten-GigabitEthernet2/0/25 port link-mode route # interface Ten-GigabitEthernet1/0/26 # interface Ten-GigabitEthernet1/0/27 # interface Ten-GigabitEthernet2/0/26 # interface Ten-GigabitEthernet2/0/27 # object-policy ip Local-Untrust rule 0 pass source-ip myip counting

# object-policy ip all.pass rule 0 pass counting # object-policy ip mypolicy rule 0 pass service mysvr counting rule 1 pass destination-ip myip counting # security-zone name Local # security-zone name Trust import interface GigabitEthernet1/0/3 import interface Reth1 import interface Virtual-Template1 # security-zone name DMZ import interface Reth2 # security-zone name Untrust import interface Vlan-interface4001 import interface Bridge-Aggregation2 vlan 4001 import interface GigabitEthernet1/0/12 vlan 4001 import interface GigabitEthernet1/0/13 vlan 4001 import interface GigabitEthernet1/0/14 vlan 4001 # security-zone name Management import interface GigabitEthernet1/0/0 # zone-pair security source Any destination Any object-policy apply ip all.pass # zone-pair security source DMZ destination Trust object-policy apply ip all.pass # zone-pair security source Local destination Trust object-policy apply ip all.pass # zone-pair security source Local destination Untrust object-policy apply ip Local-Untrust # zone-pair security source Trust destination Trust object-policy apply ip all.pass # zone-pair security source Untrust destination Local object-policy apply ip mypolicy # zone-pair security source Untrust destination Trust object-policy apply ip mypolicy # scheduler logfile size 16 # line class console user-role network-admin # line class vty user-role network-operator # line con 0 1 authentication-mode scheme user-role network-admin # line vty 0 4 authentication-mode scheme

user-role level-15

```
user-role network-admin
protocol inbound telnet
#
line vty 5 63
authentication-mode scheme
user-role network-admin
#
ip route-static 0.0.0.0 0 58.220.219.193
ip route-static 10.155.0.0 16 10.155.253.253
ip route-static 10.155.241.0 24 10.155.241.253
ip route-static 10.155.242.0 23 10.155.241.253
ip route-static 10.155.244.0 24 10.155.241.253
ip route-static 32.0.0.0 8 10.155.253.253
ip route-static 59.192.0.0 10 10.155.253.253
ip route-static 100.64.0.0 10 10.155.253.253
ip route-static 172.21.0.0 17 10.155.253.253
ip route-static 172.23.0.0 16 10.155.253.253
ip route-static 172.24.0.0 16 10.155.253.253
ip route-static 222.189.0.0 16 58.220.219.193
#
info-center loghost 10.155.245.129
#
snmp-agent
snmp-agent local-engineid 800063A2809C061BFC3E9200000001
snmp-agent community write Admin@2017.yz
snmp-agent community read Admin@2017.yzzww
snmp-agent community read yizheng
snmp-agent community write yzzww
snmp-agent sys-info version all
snmp-agent target-host trap address udp-domain 10.155.245.129 params securityname Admin@201
7.yz
snmp-agent target-host trap address udp-domain 10.155.245.129 params securityname jscegn@yc
snmp-agent target-host trap address udp-domain 10.155.245.129 params securityname yizheng v2c
snmp-agent trap enable arp
snmp-agent trap enable radius
snmp-agent trap enable syslog
snmp-agent trap queue-size 500
snmp-agent trap life 600
#
ssh server enable
#
redundancy group aaa
member interface Reth1
member interface Reth2
node 1
bind slot 1
 priority 100
 track 1 interface Ten-GigabitEthernet1/0/24
 track 3 interface Ten-GigabitEthernet1/0/25
node 2
 bind slot 2
 priority 50
 track 2 interface Ten-GigabitEthernet2/0/24
 track 4 interface Ten-GigabitEthernet2/0/25
#
acl basic 2000
rule 0 permit source 10.155.2.0 0.0.0.255
rule 5 permit source 10.155.222.0 0.0.1.255
rule 10 permit
#
acl basic 2500
rule 0 permit source 10.155.222.0 0.0.1.255
#
radius session-control enable
```
#

radius scheme l2tp primary authentication 10.155.245.129 primary accounting 10.155.245.129 key authentication cipher \$c\$3\$Ch8qoRL/xO4+0HkmONp0OkJDdJ8BY2mj key accounting cipher \$c\$3\$/a5gXRupGQYi8CwNyGhrHooHQIjo7T6B user-name-format without-domain nas-ip 10.155.253.254 # domain l2tp authentication portal radius-scheme l2tp authorization portal radius-scheme l2tp accounting portal radius-scheme l2tp # domain system authentication ppp radius-scheme l2tp authorization ppp radius-scheme l2tp accounting ppp radius-scheme l2tp # aaa session-limit ftp 16 aaa session-limit telnet 16 aaa session-limit ssh 16 domain default enable system # role name level-0 description Predefined level-0 role # role name level-1 description Predefined level-1 role # role name level-2 description Predefined level-2 role # role name level-3 description Predefined level-3 role # role name level-4 description Predefined level-4 role # role name level-5 description Predefined level-5 role # role name level-6 description Predefined level-6 role # role name level-7 description Predefined level-7 role # role name level-8 description Predefined level-8 role # role name level-9 description Predefined level-9 role # role name level-10 description Predefined level-10 role # role name level-11 description Predefined level-11 role # role name level-12 description Predefined level-12 role # role name level-13

description Predefined level-13 role # role name level-14 description Predefined level-14 role # user-group system # local-user admin class manage password hash \$h\$6\$pKuRW2tehlA/EIWa\$l/fHQ9bdhTNBEih59RC5pOVGwc06UqEyFxWguMDSzp6bgjTwSj+fgtqJzF wVwMVUkjYtGlNx3slJmNtCKnmlXw== service-type ssh telnet terminal https authorization-attribute user-role level-3 authorization-attribute user-role level-15 authorization-attribute user-role network-admin authorization-attribute user-role network-operator # local-user h3c class manage password hash \$h\$6\$jLOMRMQpGDbBPmjq\$Ub4NR+5jh3kVoMB07c5XdnqXdyOnKRTAb16XXEe7KMPgWrDWdCo vlputGEB6oL3k9yhhnLL+27mpxYMtMAOnyA== service-type telnet https authorization-attribute user-role level-15 authorization-attribute user-role network-admin authorization-attribute user-role network-operator # local-user zp class manage password hash \$h\$6\$ppXWGvgDjlbDxTWu\$0Bdbzx+hNYvTGGy9jZB7pg/KFlfIraHrJdXjZfEdR9rHXc A3/8/+SJe5h8tK+QOBwOm5/i6pxDOa53LBsYfIIw== service-type telnet http https authorization-attribute user-role level-15 authorization-attribute user-role network-operator # local-user ? class manage authorization-attribute user-role network-operator # local-user admi class network authorization-attribute user-role network-operator # local-user admin class network password cipher \$c\$3\$Hq7PSbHzKtZjhFVCy7T2KXPGRXw0IVbR service-type ppp authorization-attribute user-role network-operator # local-user tk class network password cipher \$c\$3\$bkAuol9t9z5Plc87jJqRp7X42SxcaGhepOo9 service-type ppp authorization-attribute user-role network-operator # ssl server-policy king # session statistics enable session synchronization enable # ipsec transform-set l2tp esp encryption-algorithm 3des-cbc esp authentication-algorithm sha1 # ipsec policy-template l2tp 10 transform-set l2tp ike-profile l2tp # ipsec policy 1 10 isakmp template l2tp #

```
l2tp-group 1 mode lns
allow l2tp virtual-template 1 remote LAC
undo tunnel authentication
tunnel name LNS
#
l2tp enable
#
ike identity fqdn lns
#
ike profile l2tp
keychain l2tp
exchange-mode aggressive
local-identity fqdn lns
match remote identity fqdn l2tp
proposal 1
#
ike proposal 1
encryption-algorithm 3des-cbc
#
ike keychain l2tp
pre-shared-key hostname l2tp key cipher $c$3$HpDpx95Gi8AcwZDS+8+JKcmgi3GGKCfX2kWc
#
ip http enable
ip https enable
#
inspect block-source parameter-profile ips_block_default_parameter
#
inspect capture parameter-profile ips_capture_default_parameter
#
inspect logging parameter-profile ips_logging_default_parameter
#
inspect redirect parameter-profile av_redirect_default_parameter
#
inspect redirect parameter-profile ips_redirect_default_parameter
#
inspect redirect parameter-profile url_redirect_default_parameter
#
ips policy default
#
anti-virus policy default
#
track 1 interface Ten-GigabitEthernet1/0/24 physical
track 2 interface Ten-GigabitEthernet2/0/24 physical
track 3 interface Ten-GigabitEthernet1/0/25 physical
track 4 interface Ten-GigabitEthernet2/0/25 physical
#
return
Quidway E200S
<Eudemon> dis cu
#
sysname Eudemon
#
super password level 3 simple 123456
#
 web-manager enable
#
l2tp enable
#
firewall packet-filter default permit interzone trust untrust direction inbound
firewall packet-filter default permit interzone trust untrust direction outbound
#
```
nat address-group 1 222.189.212.195 222.189.212.207 nat server protocol tcp global 222.189.212.195 3389 inside 192.168.2.100 3389

nat server protocol tcp global 222.189.212.200 www inside 192.168.2.101 www nat server protocol tcp global 222.189.212.200 3389 inside 192.168.2.101 3389 nat server protocol tcp global 222.189.212.201 3389 inside 192.168.2.102 3389 nat server protocol tcp global 222.189.212.202 3389 inside 172.16.88.102 3389 nat server protocol tcp global 222.189.212.195 www inside 192.168.2.100 www nat server protocol tcp global 222.189.212.195 7080 inside 192.168.2.100 7080 nat server protocol tcp global 222.189.212.195 8600 inside 192.168.2.100 8600 nat server protocol tcp global 222.189.212.200 2000 inside 192.168.2.101 2000 nat server global 222.189.212.196 inside 192.168.2.50 nat server protocol tcp global 222.189.212.195 2000 inside 192.168.2.100 2000 nat server protocol tcp global 222.189.212.197 3389 inside 192.168.2.105 3389 nat server protocol tcp global 222.189.212.197 www inside 192.168.2.105 www nat server protocol tcp global 222.189.212.201 www inside 192.168.2.102 www nat server protocol tcp global 222.189.212.198 3389 inside 192.168.2.20 3389 nat server protocol tcp global 222.189.212.198 www inside 192.168.2.20 www nat server protocol tcp global 222.189.212.199 www inside 192.168.2.21 www nat server protocol tcp global 222.189.212.199 3389 inside 192.168.2.21 3389 nat server protocol tcp global 222.189.212.198 8081 inside 192.168.2.20 8081 nat server protocol tcp global 222.189.212.198 8082 inside 192.168.2.20 8082 nat server protocol tcp global 222.189.212.198 8083 inside 192.168.2.20 8083 nat server protocol tcp global 222.189.212.198 8084 inside 192.168.2.20 8084 nat server protocol tcp global 222.189.212.198 8085 inside 192.168.2.20 8085 nat server protocol tcp global 222.189.212.198 8181 inside 192.168.2.20 8181 nat server protocol tcp global 222.189.212.198 telnet inside 192.168.2.20 telnet nat server protocol tcp global 222.189.212.199 8399 inside 192.168.2.21 8399 nat server protocol tcp global 222.189.212.199 8081 inside 192.168.2.21 8081 nat server protocol tcp global 222.189.212.199 8082 inside 192.168.2.21 8082 nat server protocol tcp global 222.189.212.199 8083 inside 192.168.2.21 8083 nat server protocol tcp global 222.189.212.199 8084 inside 192.168.2.21 8084 nat server protocol tcp global 222.189.212.199 8085 inside 192.168.2.21 8085 nat server protocol tcp global 222.189.212.199 8181 inside 192.168.2.21 8181 nat alg enable ftp nat alg enable dns nat alg enable icmp nat alg enable netbios undo nat alg enable h323 undo nat alg enable hwcc undo nat alg enable ils undo nat alg enable pptp undo nat alg enable qq undo nat alg enable msn undo nat alg enable user-define undo nat alg enable sip undo nat alg enable rtsp firewall permit sub-ip # firewall blacklist enable firewall blacklist item 187.58.63.5 firewall blacklist item 59.175.193.82 # firewall defend ip-spoofing enable firewall defend land enable firewall defend smurf enable firewall defend fraggle enable firewall defend winnuke enable firewall defend syn-flood enable firewall defend udp-flood enable firewall defend icmp-flood enable firewall defend icmp-redirect enable firewall defend icmp-unreachable enable firewall defend ip-sweep enable firewall defend port-scan enable firewall defend source-route enable firewall defend route-record enable

```
firewall defend tracert enable
firewall defend time-stamp enable
firewall defend ping-of-death enable
firewall defend teardrop enable
firewall defend tcp-flag enable
firewall defend ip-fragment enable
firewall defend large-icmp enable
#
firewall statistic system enable
#
interface Aux0
async mode flow
link-protocol ppp
#
interface Ethernet0/0/0
ip address 222.189.212.194 255.255.255.240
#
interface Ethernet0/0/1
ip address 192.168.2.1 255.255.255.0
ip address 172.16.88.1 255.255.255.0 sub
#
interface Ethernet0/0/2
#
interface Ethernet0/0/3
#
interface Ethernet0/0/4
#
interface Virtual-Template1
ppp authentication-mode chap
ip address 172.16.87.1 255.255.255.0
remote address pool 1
#
interface Tunnel1
#
interface Secp0/0/0
#
interface NULL0
#
acl number 2012
rule 0 permit source 192.168.0.0 0.0.255.255
rule 1 permit source 172.16.88.0 0.0.0.255
acl number 2101
rule 0 permit source 192.168.2.0 0.0.0.255
rule 1 permit source 172.16.88.0 0.0.0.255
#
acl number 3101
rule 1 permit tcp source 192.168.2.0 0.0.0.255 destination 202.102.112.14 0
rule 2 permit tcp source 172.16.88.0 0.0.0.255 destination 202.102.112.14 0
rule 5 permit ip source 192.168.2.101 0
acl number 3102
rule 0 permit tcp source 218.91.0.0 0.0.255.255 destination 192.168.2.0 0.0.0.255 destination-port e
q www
rule 1 permit tcp source 221.229.0.0 0.0.255.255 destination 192.168.2.0 0.0.0.255 destination-port
eq www
rule 2 permit tcp source 61.177.184.0 0.0.0.255 destination 192.168.2.0 0.0.0.255 destination-port e
q www
rule 3 permit tcp source 58.220.0.0 0.0.255.255 destination 192.168.2.0 0.0.0.255 destination-port e
q www
rule 4 permit tcp source 117.61.84.0 0.0.0.255 destination 192.168.2.0 0.0.0.255 destination-port eq
www
rule 5 permit tcp source 117.61.87.0 0.0.0.255 destination 192.168.2.0 0.0.0.255 destination-port eq
WWW
rule 6 permit tcp source 222.189.0.0 0.0.255.255 destination 192.168.2.0 0.0.0.255 destination-port
```
eq www

rule 7 permit tcp source 121.233.0.0 0.0.255.255 destination 192.168.2.0 0.0.0.255 destination-port eq www rule 8 permit tcp destination 192.168.2.100 0 destination-port eq 7080 rule 9 permit tcp destination 192.168.2.100 0 destination-port eq 8600 rule 10 permit tcp source 218.91.0.0 0.0.255.255 destination 172.16.88.0 0.0.0.255 destination-port eq www rule 11 permit tcp source 221.229.0.0 0.0.255.255 destination 172.16.88.0 0.0.0.255 destination-port eq www rule 12 permit tcp source 61.177.184.0 0.0.0.255 destination 172.16.88.0 0.0.0.255 destination-port eq www rule 13 permit tcp source 58.220.0.0 0.0.255.255 destination 172.16.88.0 0.0.0.255 destination-port eq www rule 14 permit tcp source 117.61.84.0 0.0.0.255 destination 172.16.88.0 0.0.0.255 destination-port e q www rule 15 permit tcp source 117.61.87.0 0.0.0.255 destination 172.16.88.0 0.0.0.255 destination-port e  $\alpha$  www rule 16 permit tcp source 222.189.0.0 0.0.255.255 destination 172.16.88.0 0.0.0.255 destination-port eq www rule 17 permit tcp source 121.233.0.0 0.0.255.255 destination 172.16.88.0 0.0.0.255 destination-port eq www rule 18 permit tcp source 180.0.0.0 0.255.255.255 destination 192.168.2.0 0.0.0.255 destination-port eq www rule 19 permit tcp source 180.0.0.0 0.255.255.255 destination 172.16.88.0 0.0.0.255 destination-port eq www rule 20 permit tcp source 211.103.30.165 0 destination 192.168.2.0 0.0.0.255 destination-port eq ww w rule 22 permit tcp destination 192.168.2.0 0.0.0.255 destination-port eq 3389 rule 24 permit tcp source 122.195.136.168 0 destination 192.168.2.0 0.0.0.255 destination-port eq w ww rule 25 permit tcp source 121.229.89.213 0 destination 192.168.2.0 0.0.0.255 destination-port eq ww w rule 26 permit tcp source 221.6.166.2 0 destination 192.168.2.0 0.0.0.255 destination-port eq www rule 27 permit tcp source 198.17.120.227 0 destination 192.168.2.0 0.0.0.255 destination-port eq ww w rule 29 permit tcp source 61.177.181.138 0 destination 192.168.2.0 0.0.0.255 destination-port eq ww  $M$ rule 30 permit tcp source 221.130.68.99 0 destination 192.168.2.0 0.0.0.255 destination-port eq ww w rule 31 permit tcp source 61.177.181.2 0 destination 192.168.2.0 0.0.0.255 destination-port eq www rule 32 permit tcp source 58.220.231.2 0 destination 192.168.2.0 0.0.0.255 destination-port eq www rule 33 permit tcp source 121.229.89.0 0.0.0.255 destination 192.168.2.0 0.0.0.255 destination-port eq www rule 34 permit tcp source 202.102.23.0 0.0.0.255 destination 192.168.2.0 0.0.0.255 destination-port eq www rule 35 permit tcp source 211.103.38.0 0.0.0.255 destination 192.168.2.0 0.0.0.255 destination-port eq www rule 36 permit tcp source 114.230.0.0 0.0.255.255 destination 192.168.2.0 0.0.0.255 destination-port eq www rule 39 permit tcp source 117.91.0.0 0.0.255.255 destination 192.168.2.0 0.0.0.255 destination-port eq www rule 40 permit tcp source 58.241.129.90 0 destination 192.168.2.0 0.0.0.255 destination-port eq ww w rule 41 permit tcp source 211.103.35.35 0 destination 192.168.2.0 0.0.0.255 destination-port eq ww w rule 42 permit tcp source 61.132.36.18 0 destination 192.168.2.50 0 destination-port eq 3306 rule 43 permit tcp source 61.147.75.148 0 destination 192.168.2.50 0 destination-port eq 3306 rule 45 permit tcp source 122.194.0.0 0.0.255.255 destination 192.168.0.0 0.0.0.255 destination-port eq www rule 46 permit tcp source 58.220.0.0 0.0.255.255 destination 192.168.0.0 0.0.0.255 destination-port eq www rule 50 permit tcp source 58.220.0.0 0.0.255.255 destination 192.168.2.0 0.0.0.255 rule 52 permit tcp source 58.220.0.0 0.0.255.255 destination 192.168.0.0 0.0.255.255 destination-po rt eq www rule 54 permit ip source 58.220.0.0 0.0.255.255 destination 192.168.2.0 0.0.0.255

rule 56 permit tcp source 58.220.0.0 0.0.255.255 destination 192.168.2.0 0.0.0.255 destination-port eq telnet

rule 100 permit ip source 202.102.112.14 0 destination 192.168.2.0 0.0.0.255 rule 101 permit ip source 202.102.112.14 0 destination 172.16.88.0 0.0.0.255 rule 102 permit ip source 61.147.75.143 0 destination 192.168.2.0 0.0.0.255 rule 200 permit ip destination 192.168.2.0 0.0.0.255 acl number 3103 rule 0 permit tcp source 202.102.112.14 0 destination 222.189.212.194 0 rule 1 permit udp destination 222.189.212.194 0 destination-port eq 1701 rule 3 permit tcp destination 222.189.212.194 0 acl number 3104 rule 0 permit tcp source 172.16.87.0 0.0.0.255 destination 192.168.2.0 0.0.0.255 rule 1 permit tcp source 172.16.87.0 0.0.0.255 destination 172.16.88.0 0.0.0.255 # firewall zone local set priority 100 # firewall zone trust set priority 85 add interface Ethernet0/0/1 # firewall zone untrust set priority 5 add interface Ethernet0/0/0 # firewall zone dmz set priority 50 # firewall zone name vpnzone set priority 60 add interface Virtual-Template1 # firewall interzone local trust # firewall interzone local untrust packet-filter 3103 inbound # firewall interzone local dmz # firewall interzone local vpnzone # firewall interzone trust untrust nat outbound 2101 address-group 1 detect ftp detect http # firewall interzone trust dmz # firewall interzone trust vpnzone packet-filter 3104 inbound # firewall interzone dmz untrust # firewall interzone vpnzone untrust # firewall interzone vpnzone dmz # l2tp-group 1 undo tunnel authentication allow l2tp virtual-template 1

```
local-user vpn03 password simple jshxszcgvpn03
local-user vpn03 service-type ppp
local-user vpn04 password simple jshxszcgvpn04
local-user vpn04 service-type ppp
local-user awingsky password simple song-3332chaoqin
local-user awingsky service-type web
local-user awingsky level 3
local-user callcenter01 password simple callcenter01
local-user callcenter01 service-type ppp
local-user callcenter02 password simple callcenter01
local-user callcenter02 service-type ppp
local-user vpn05 password simple jshxszcgvpn05
local-user vpn05 service-type ppp
local-user admin password simple song-3332chaoqin
local-user admin service-type web telnet
local-user admin level 1
local-user vpn01 password simple jshxszcgvpn01
local-user vpn01 service-type ppp
local-user songchaoqin password simple song-3332chaoqin
local-user songchaoqin service-type web telnet ssh
local-user vpn06 password simple jshxszcgvpn06
local-user vpn06 service-type ppp
local-user vpn02 password simple jshxszcgvpn02
local-user vpn02 service-type ppp
local-user vpn07 password simple jshxszcgvpn07
local-user vpn07 service-type ppp
ip pool 1 172.16.87.50 172.16.87.254
#
authentication-scheme default
authentication-scheme login
#
authorization-scheme default
#
accounting-scheme default
#
domain default
```
ip route-static 0.0.0.0 0.0.0.0 222.189.212.193 ip route-static 58.220.0.0 255.255.0.0 222.189.212.193 ip route-static 58.220.0.0 255.255.0.0 58.220.219.193

http://222.189.212.198:8081/eGovaMIS/login.htm。 还有一台F5020, F5020下的pc均不能访问映射出的地址。

置,pc能正常访问公网,应该是要能ping通222.189.212.194的。

现有华为防火墙E200S。下挂服务器,做端口映射。在公网上面可以访问映射出去的地址。

公网能够正常访问, 说明地址映射正常, F5020下的pc不能访问, 还是要检查下防火墙域间策略的配

# #

#

# return

问题描述

解决方法

user-interface con 0 user-interface aux 0 user-interface vty 0 4 authentication-mode aaa user privilege level 1

```
答案来自于 zhiliao_unRHu
```